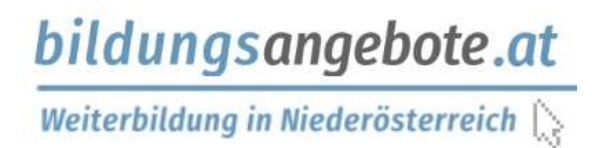

# Die Bildungsdatenbank für Niederösterreich in Ihrer Homepage

Die Niederösterreichische Bildungsdatenbank www.bildungsangebote.at vereinigt die Angebote aller Bildungsanbieter - vom lokalen Vortrags-Veranstalter bis zum landesweiten Berufsbildungsinstitut - und stellt diese Daten den Gemeinden und Regionen als Plug-In für ihre Homepages kostenlos zur Verfügung!

- Die Veranstaltungsanzeige kann auf den jeweiligen Bezirk, die Region oder die Gemeinde selbst voreingestellt werden, zu finden ist das gesamte Weiterbildungsangebot in NÖ.
- Informationen zu Bildungsberatung und Bildungsförderung sind immer aktuell dabei.
- Die Dateneingabe und Verwaltung für die Veranstalter kann direkt im Plug-In erfolgen.

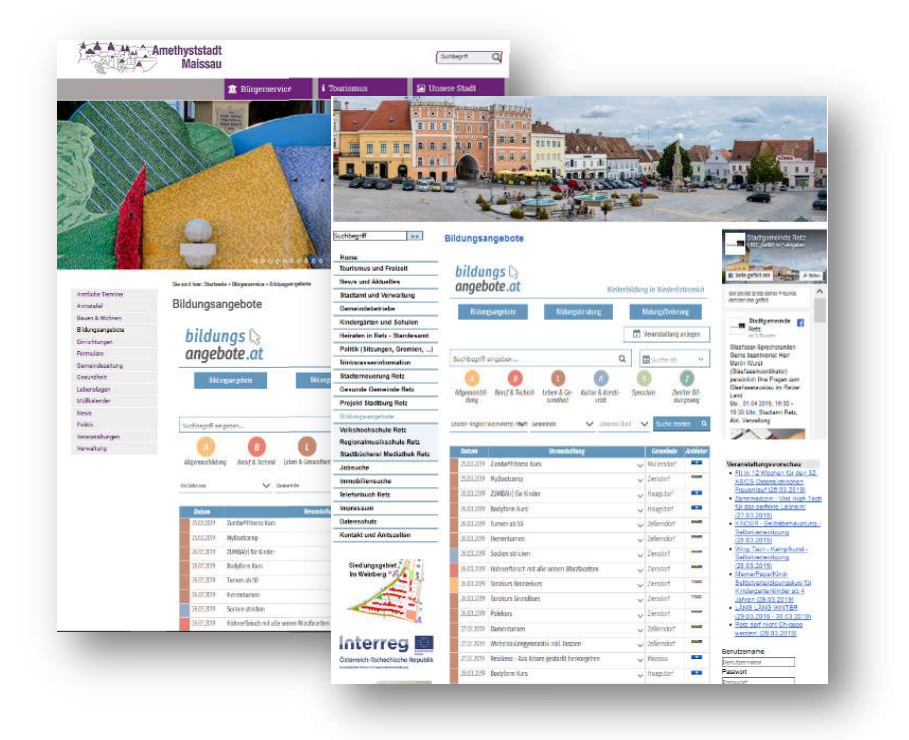

Der angebotene Content wird in Form eines "I-frames" bereitgestellt, d.h. innerhalb eines Frames auf Ihrer Homepage wird die Suchseite der Bildungsdatenbank ausgeführt, die Besucher Ihrer Homepage müssen diese also nicht verlassen!

Ziel ist es allen Menschen einen einfachen und schnellen Überblick über ihre Weiterbildungsmöglichkeiten zu verschaffen, und zwar von dort aus, wo sie zuhause sind: In Ihrer Gemeinde und deren Homepage!

So geht der Einbau des Plug-Ins:

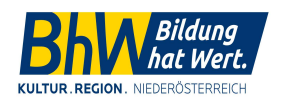

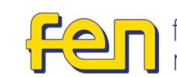

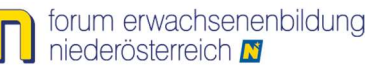

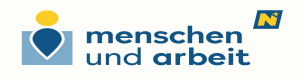

- 1. Erstellen Sie in Ihrem Content-Management-System einen Link "Bildungsangebote in NÖ" an prominenter Stelle, an der die Bürger und Bürgerinnen Ihrer Gemeinde den Link gut finden können.
- 2. Fügen Sie den html-Code des I-Links dort ein: (verwenden Sie dazu die HTML-Ansicht ihres Editors) Beispiel:

<iframe id="bildungsangeboteiframe" scrolling="yes" width="100% src="https://www.bildungsangebote.at/system/web/veranstaltung.aspx?menuonr=220459455&bdatu m=31.12.9999&bezirkonr=221396838&vaarttypoonr=219740955" frameborder="0"></iframe>

- 3. Die Voreinstellungen für den entsprechenden Bezirk/ Region/ Gemeinde erhalten Sie auf Anfrage unter bildungsdatenbank@bhw-n.eu (oranger Teil des Links oben).
- 4. Das Plug-In ist responsive und passt sich ihrem Frame weitestgehend an. Wenn dennoch Scrollbalken am Rand des Frames erscheinen können Sie die Framegröße innerhalb ihrer Seite anpassen.

## Einbau des Plug-Ins in RiSKommunal-Seiten

In Zusammenarbeit mit der gemdat Niederösterreich haben wir den Link zur Bildungsdatenbank in RisKommunal bereits vorbereitet – Sie können diesen jederzeit selbstständig aktivieren!

#### Aktivieren des Links:

- 1. Öffnen Sie in der Redaktion den Bereich Design/Menüpunkte
- 2. Suchen Sie im Suchfeld nach "Bildungsangebote"
- 3. Öffnen Sie den Treffer "Bildungsangebote in NÖ"

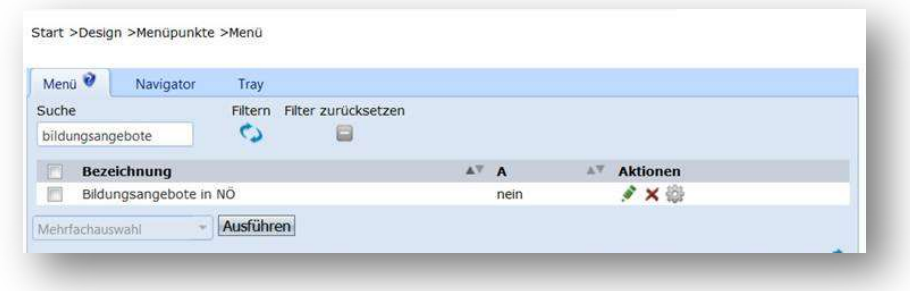

4. Der Menüpunkt ist standardmäßig ein Unterpunkt des Menüpunktes "Schule und Bildung" (ev. umbenannt von der Gemeinde) – dort aktiv setzen (alternativ im Navigator und /oder Tray) und speichern.

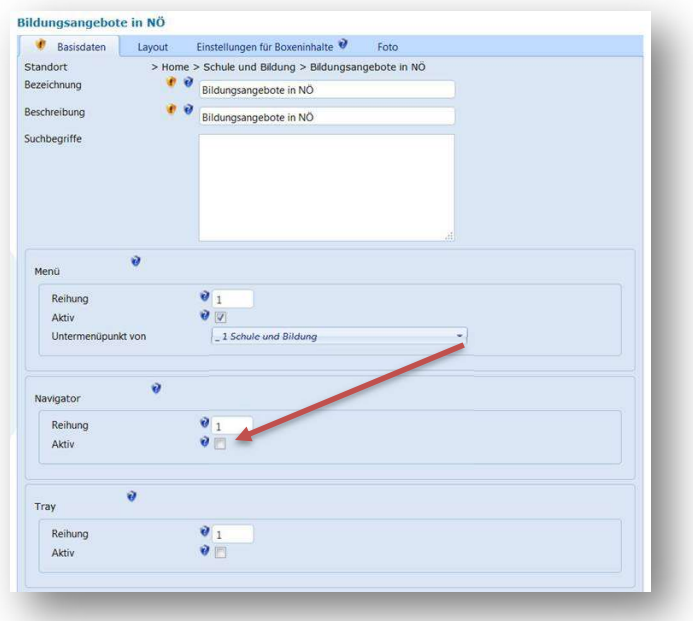

#### Sonderfälle:

Der Menüpunkt "Schule und Bildung" könnte von der Gemeinde inaktiv gesetzt worden sein, dann muss er entweder aktiviert oder der Unterpunkt entsprechend verschoben werden, denn das Aktivieren eines Menüpunktes unter einem deaktivierten Über-Menüpunkt ist nicht zielführend, da man ihn in diesem Fall in der Menüstruktur nicht findet.

#### Voreingestelltes erstes Suchergebnis

Standardmäßig werden automatisch die Suchergebnisse für den jeweiligen Bezirk angezeigt. Sollte der Bezirk als Vorauswahl für Ihre Gemeinde nicht optimal sein, können Sie angepasste Voreinstellungen unter bildungsdatenbank@bhw-n.eu anfordern - der Link kann nach Ihren Bedürfnissen angepasst werden.

## Übernahme der Veranstaltungen in den RisKommunal-Veranstaltungskalender

Alle in der Bildungsdatenbank eingetragenen Veranstaltungen, die in Ihrer Gemeinde stattfinden, können Sie automatisch in ihren Veranstaltungskalender übernehmen:

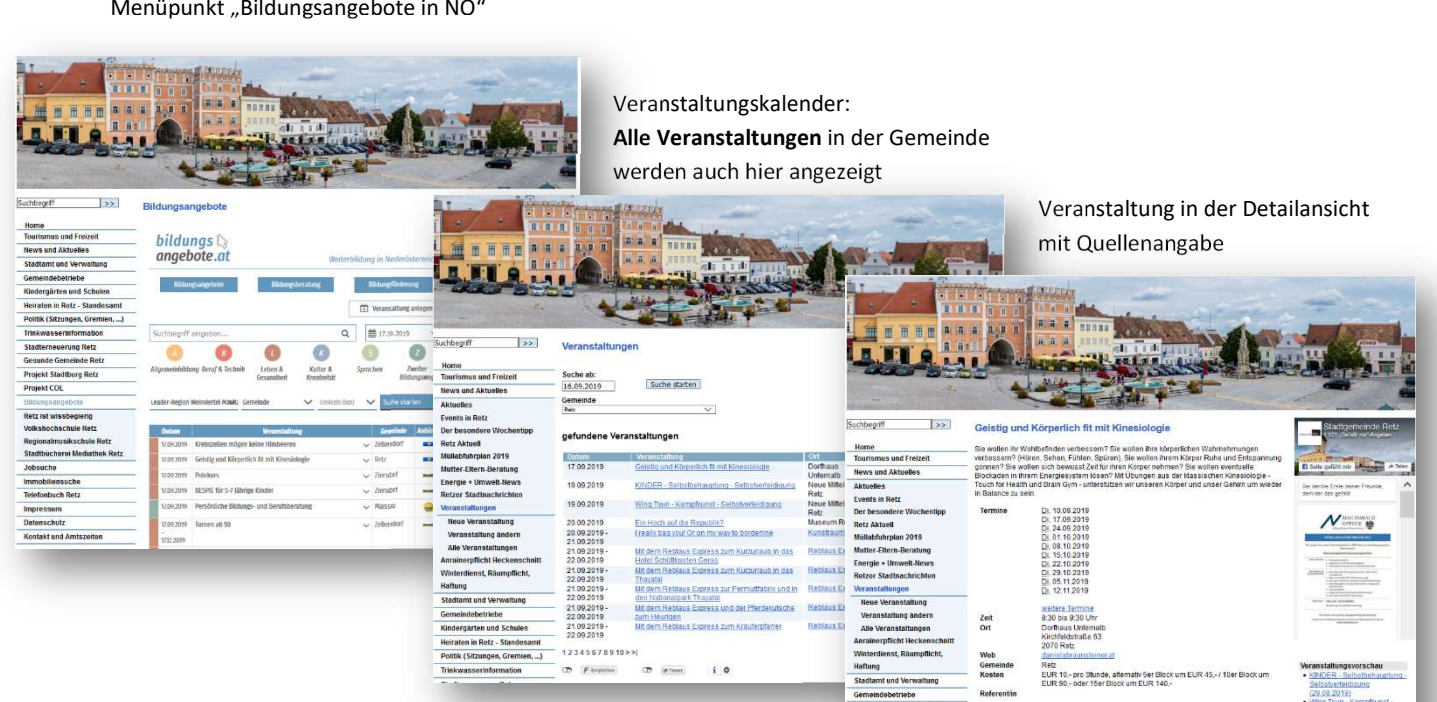

Menüpunkt "Bildungsangebote in NÖ"

- 1. Öffnen Sie in der Redaktion den Bereich Konfiguration/Nachbargemeinde
- 2. Wählen Sie als Typ "Veranstaltungen"
- 3. Suchen Sie in der linken Tabelle nach "bildungsangebote.at" und verschieben Sie den Eintrag durch Klicken der Pfeiltaste in die rechte Spalte und speichern Sie

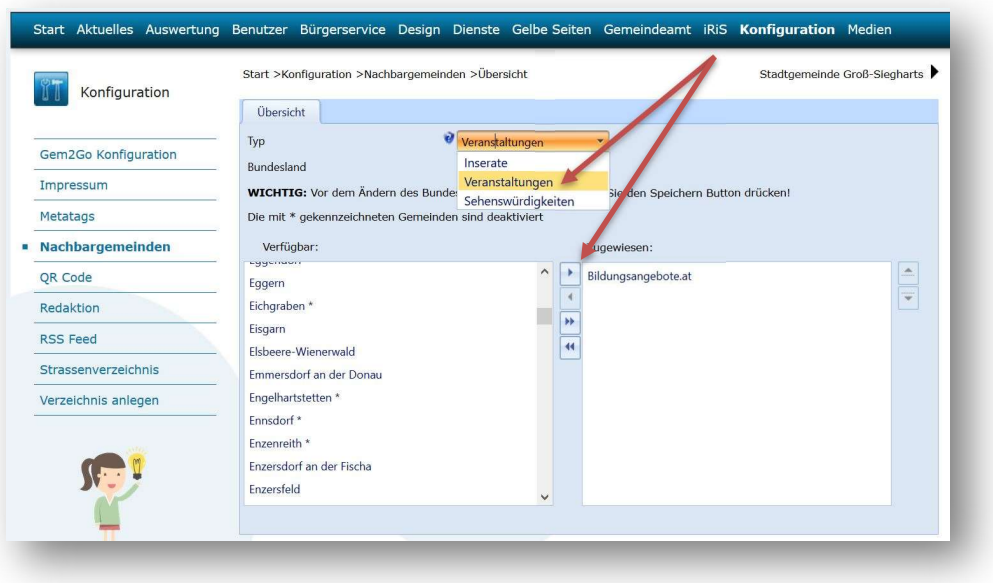

# Lokale Bildungsangebote sichtbar machen - lokale Bildungsanbieter unterstützen

Jetzt können sich alle Bildungsanbieter/innen in Ihrer Gemeinde selbstständig registrieren und die Daten für die Bildungsdatenbank und für ev. Printprodukte selbstständig einpflegen!

Bildungsanbieter/innen, die landesweiten Organisationen angehören (Volkshochschulen, katholische Bildungswerke, BhW etc.) geben ihre Daten einmal bei ihren Organisationen ein und diese werden ebenfalls automatisch in alle Homepages - auch in Ihre - übernommen.

Damit unterstützen Sie die Bildungs-Aktivitäten in Ihrer Gemeinde und bringen diese den Bürgerinnen und Bürgern aktuell und ohne Aufwand nahe!

Eine Anleitung zum Registrieren und auch zum Ausfüllen des Formulars finden Sie auf www.bildungsangebote.at unter "Anleitungen".

Kontakt:

Rosemarie Peer Projektmanagement

Tel.: 0699/11057502 Mail: bildungsdatenbank@bhw-n.eu